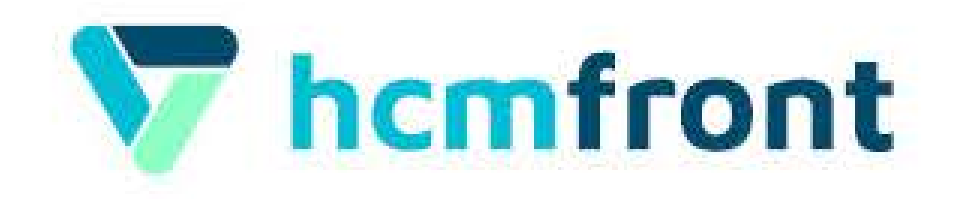

## ¿Cómo configurar una encuesta de Clima en hcmfront?

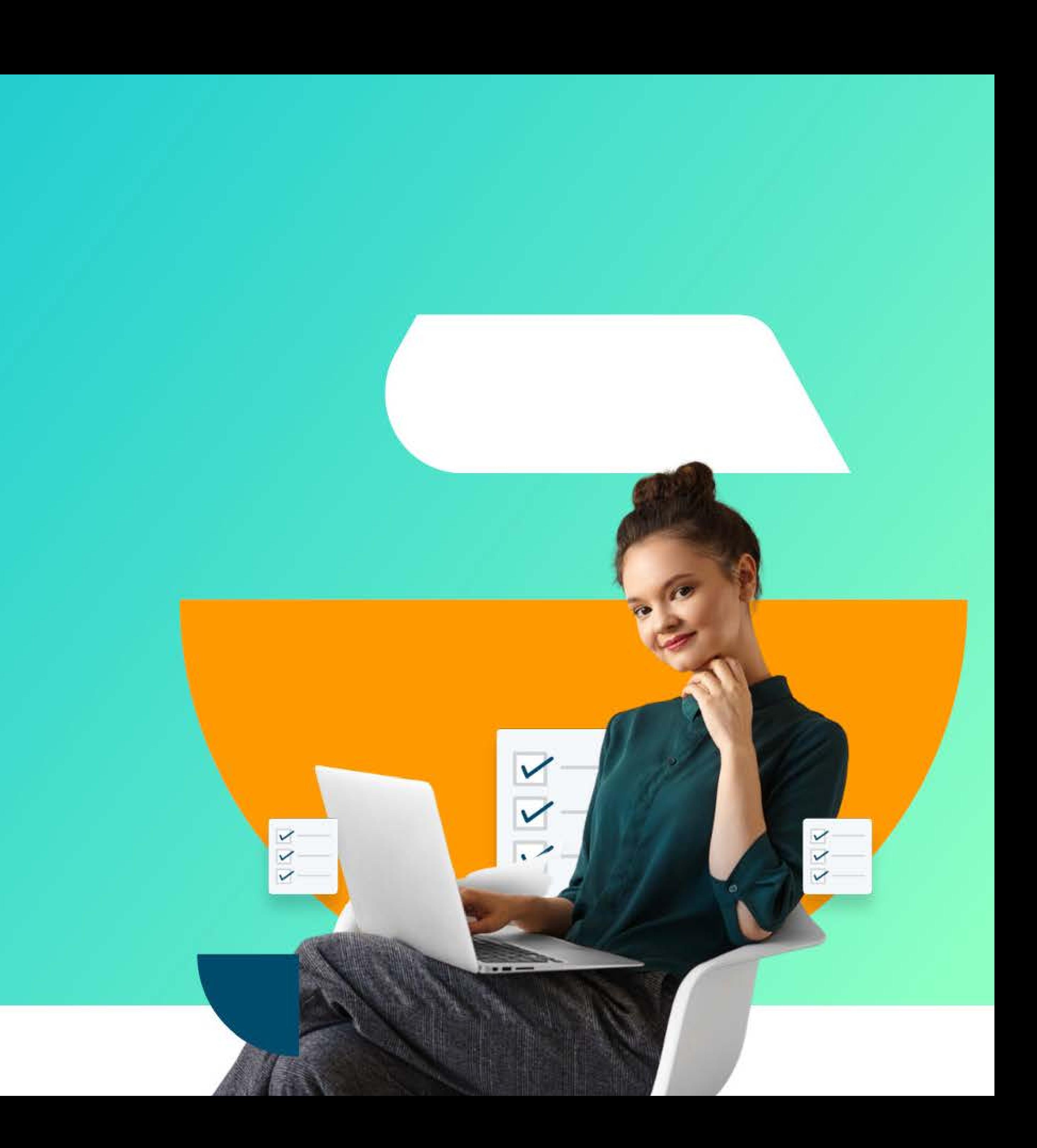

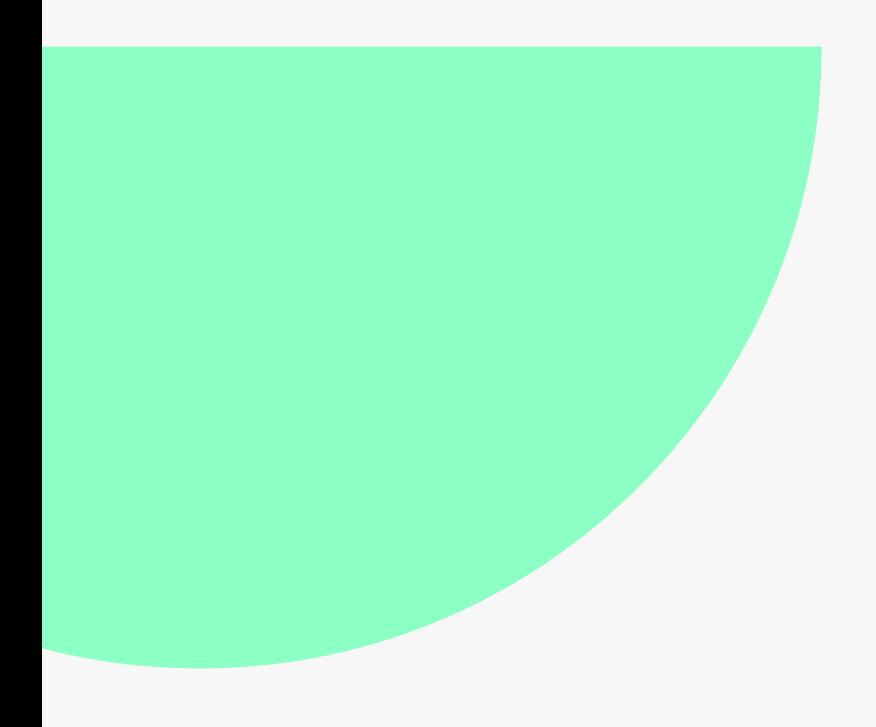

# **Configuración<br>de Factores**

Para configurar ingresa a: > "Menú de Aplicaciones" > "Encuestas" > "Factores".

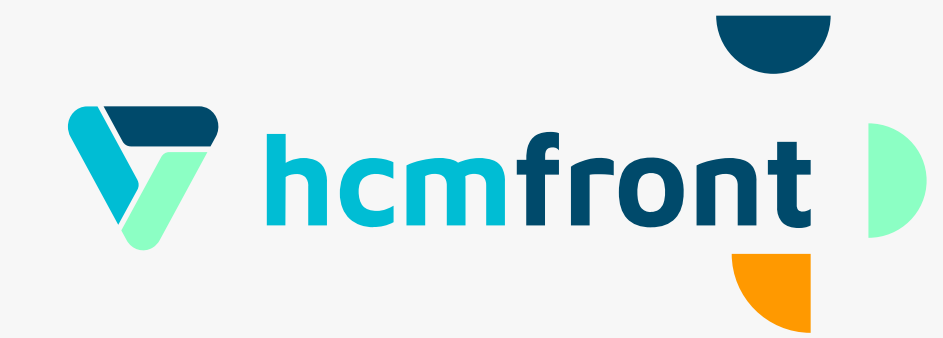

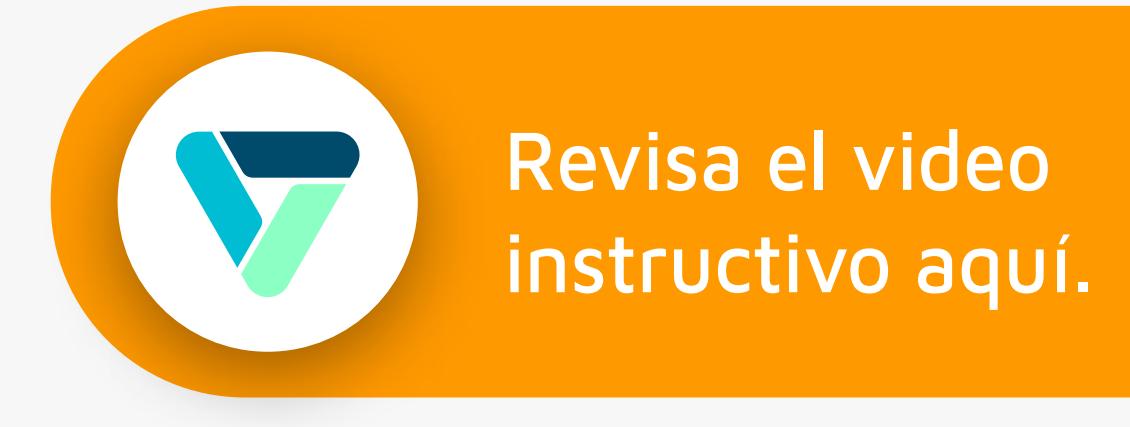

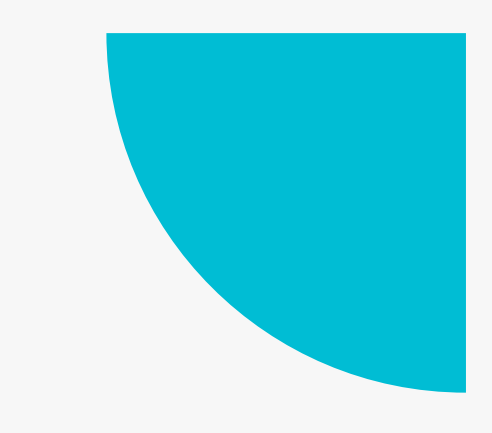

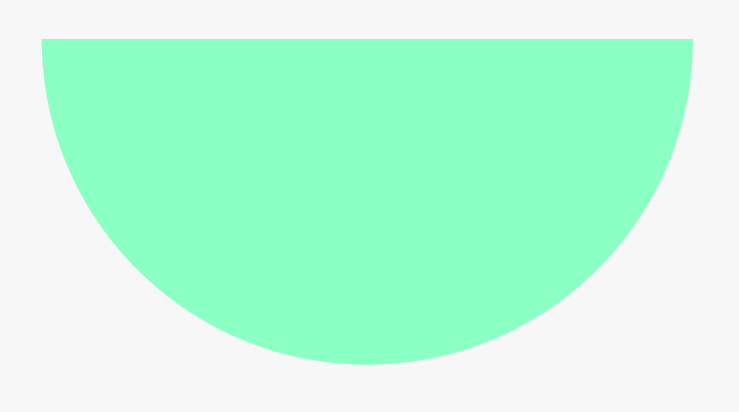

### Paso 1

# Configuración<br>Encuesta

Para el primer paso, revise el video instructivo.

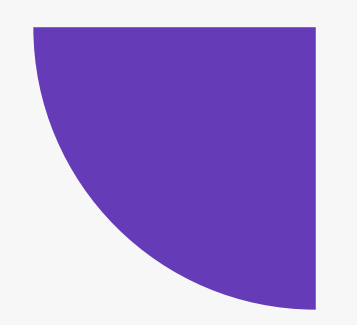

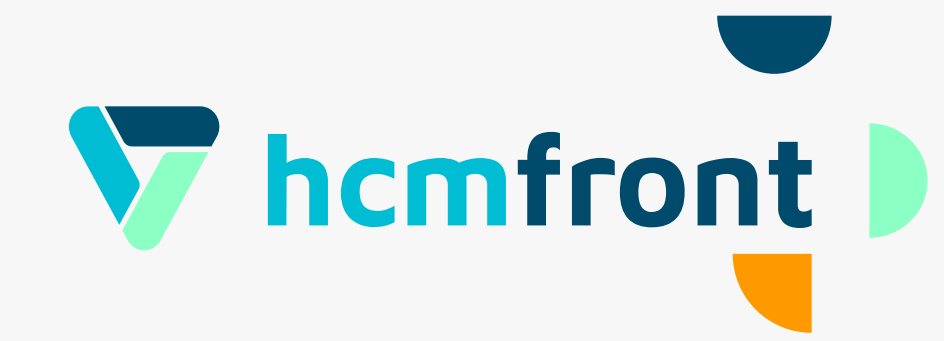

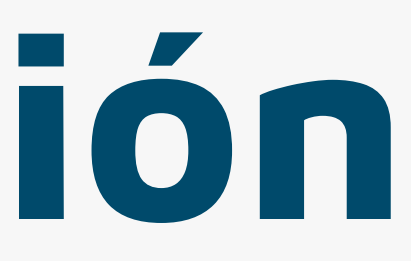

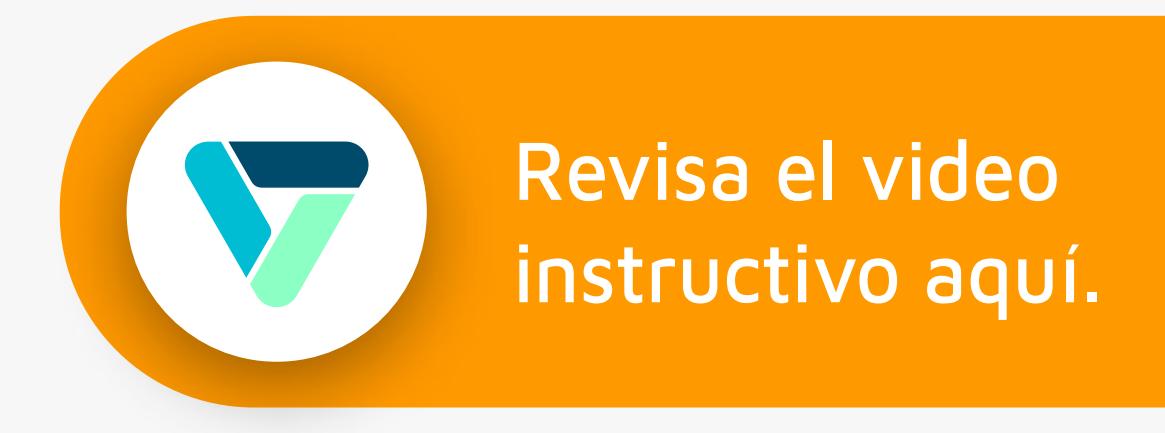

# Paso 2 Metodologías y Confidencialidad

Aquí encontrará la explicación de "Metodologías y Muestra mínima" para la configuración de encuesta.

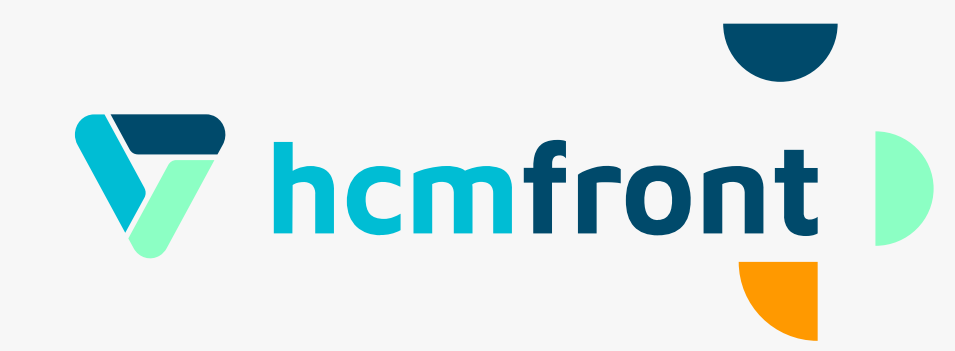

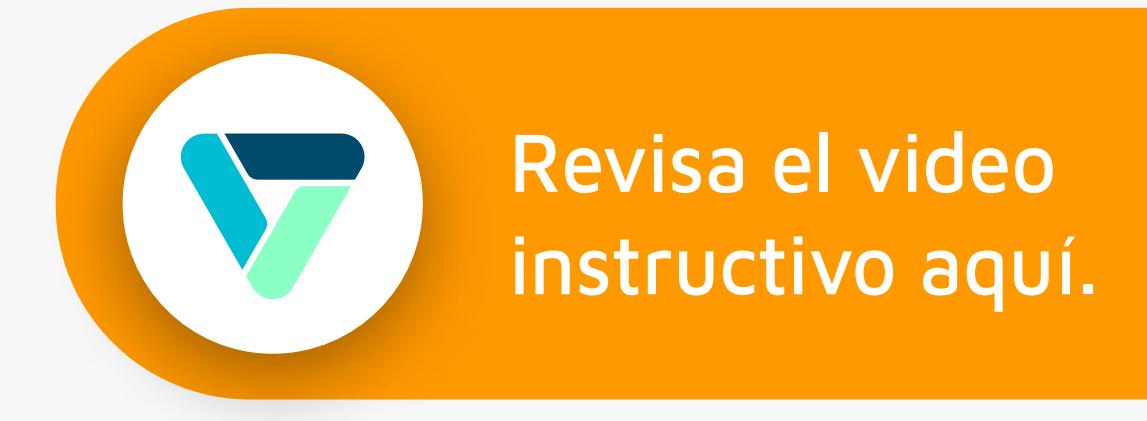

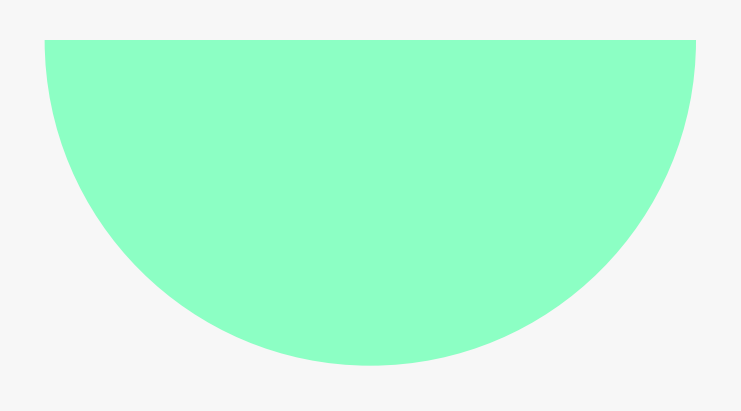

## Paso 3

# Configuración<br>Envío

Para la configuración de encuesta ingrese a : > "Configuración de participantes" > "Datos de envío"

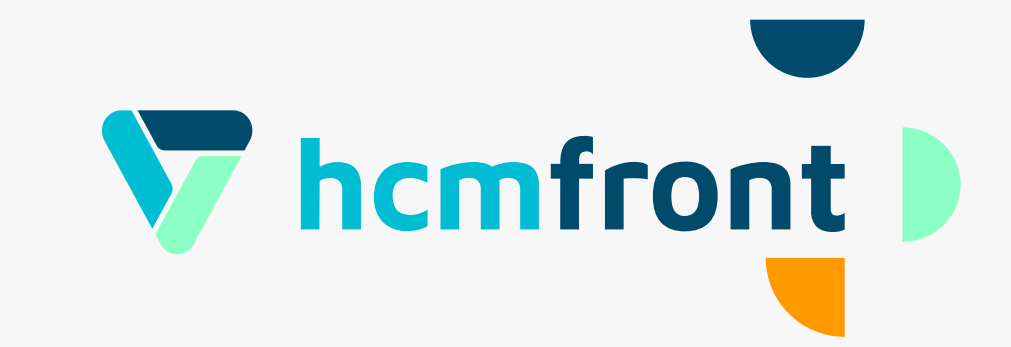

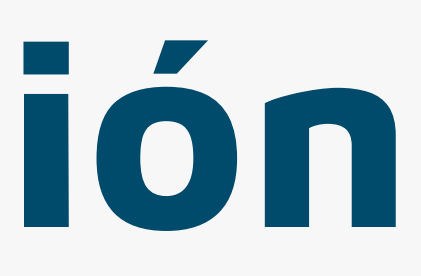

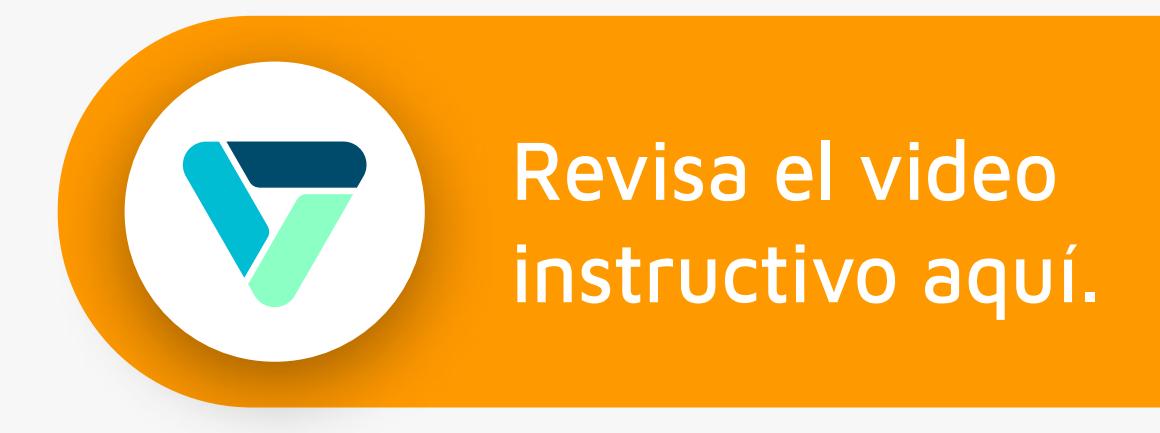

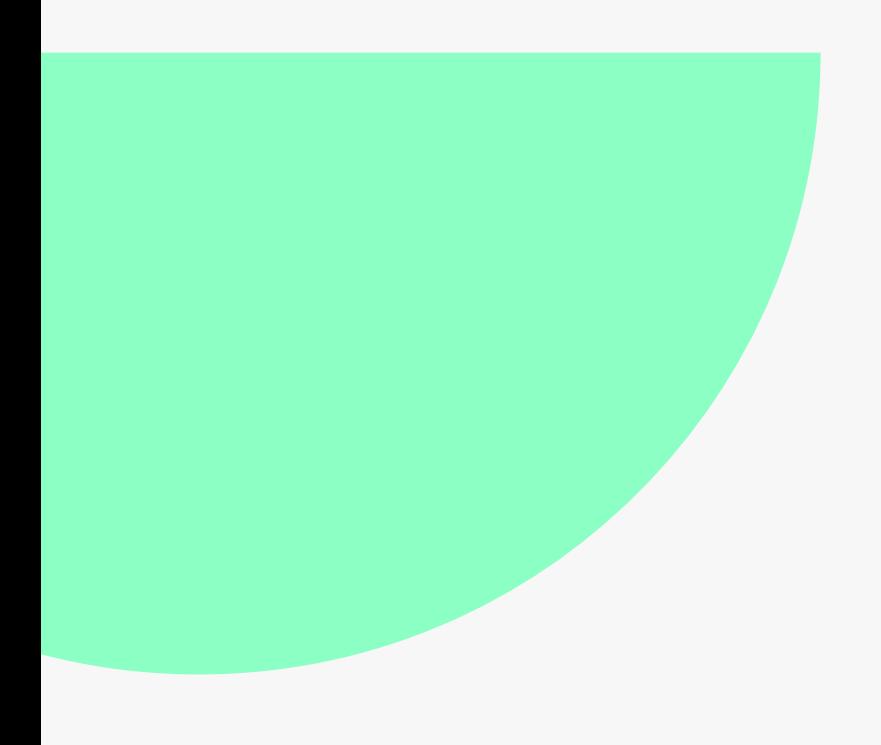

# Opciones Adicionales

Encontrarás distintas funciones que te permitirán gestionar tu encuesta de clima como; enviar notificaciones, agregar o eliminar encuestados y actualizar datos de participantes.

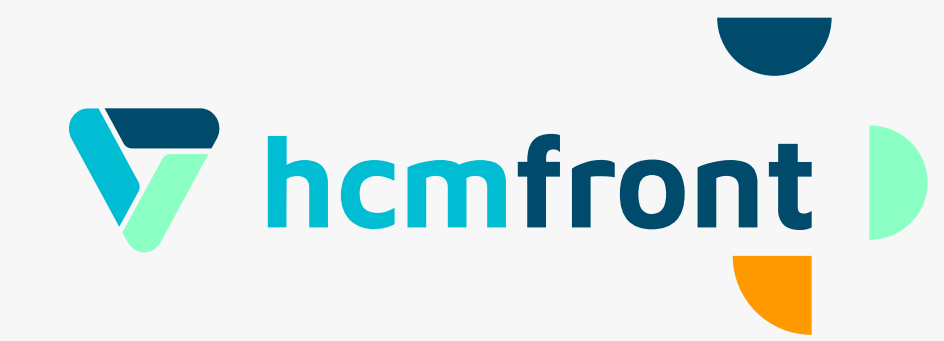

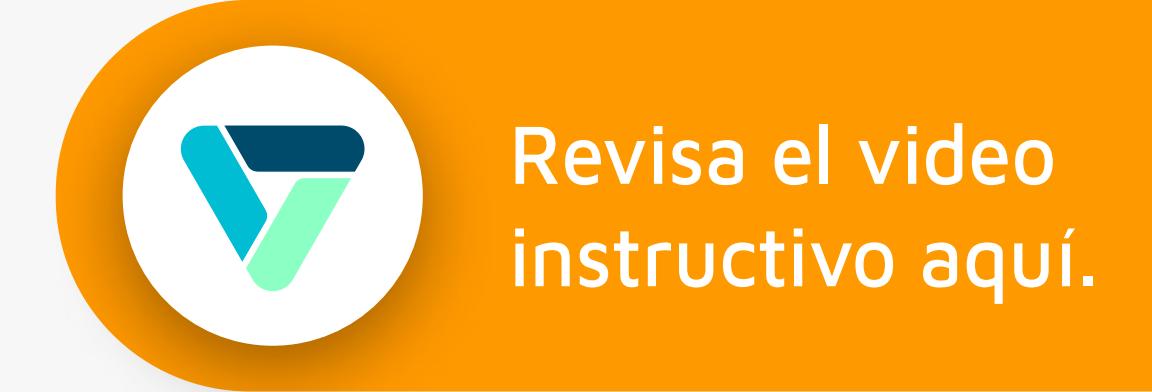

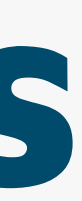

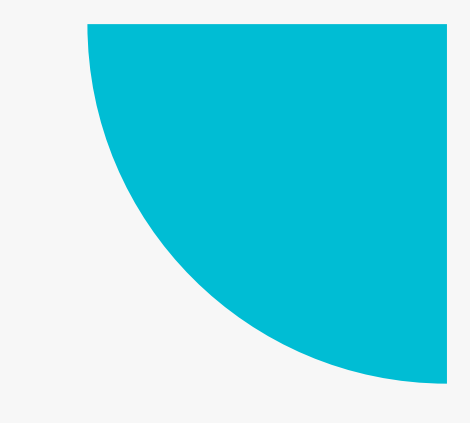

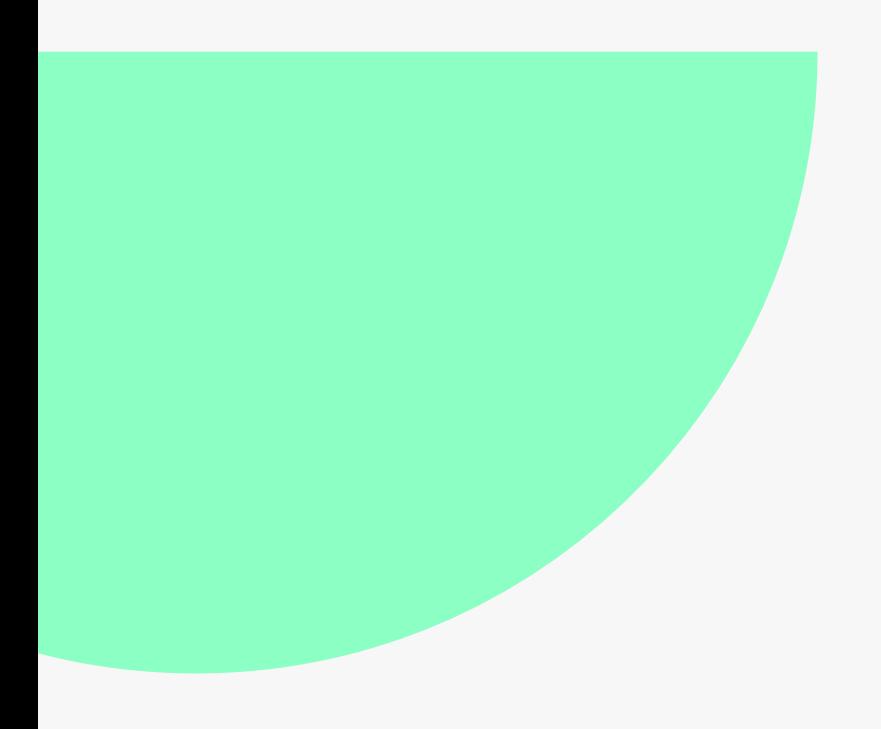

## Visualización Informes y reportes

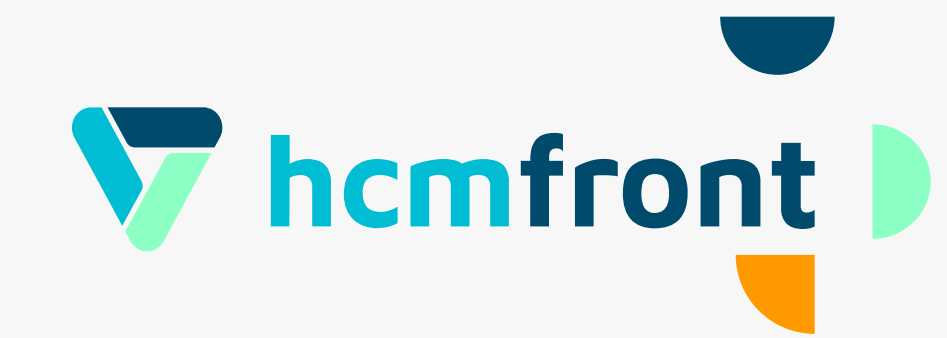

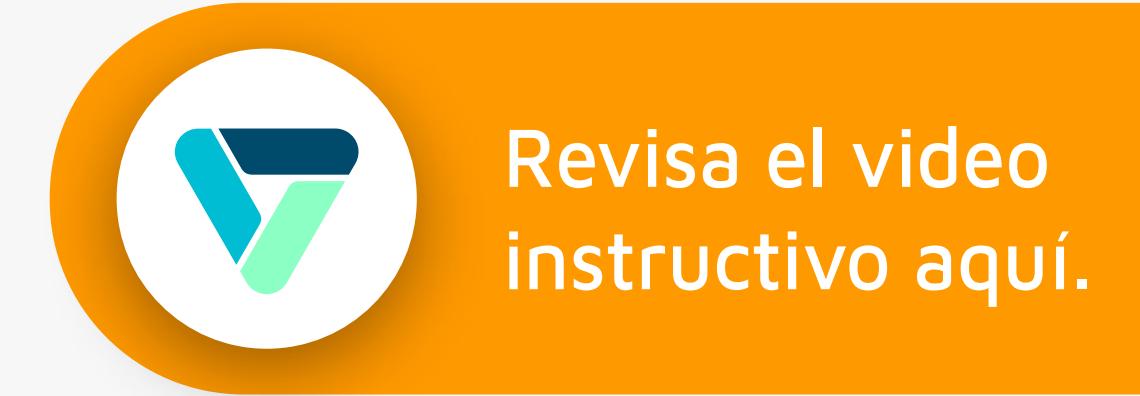

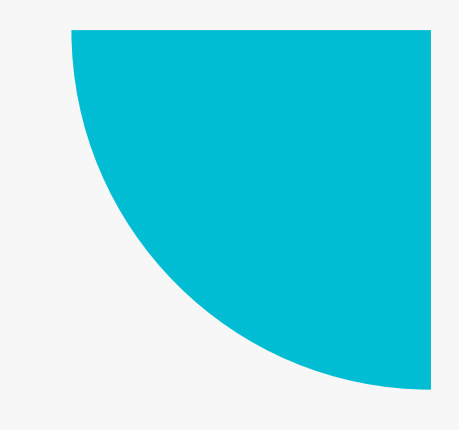

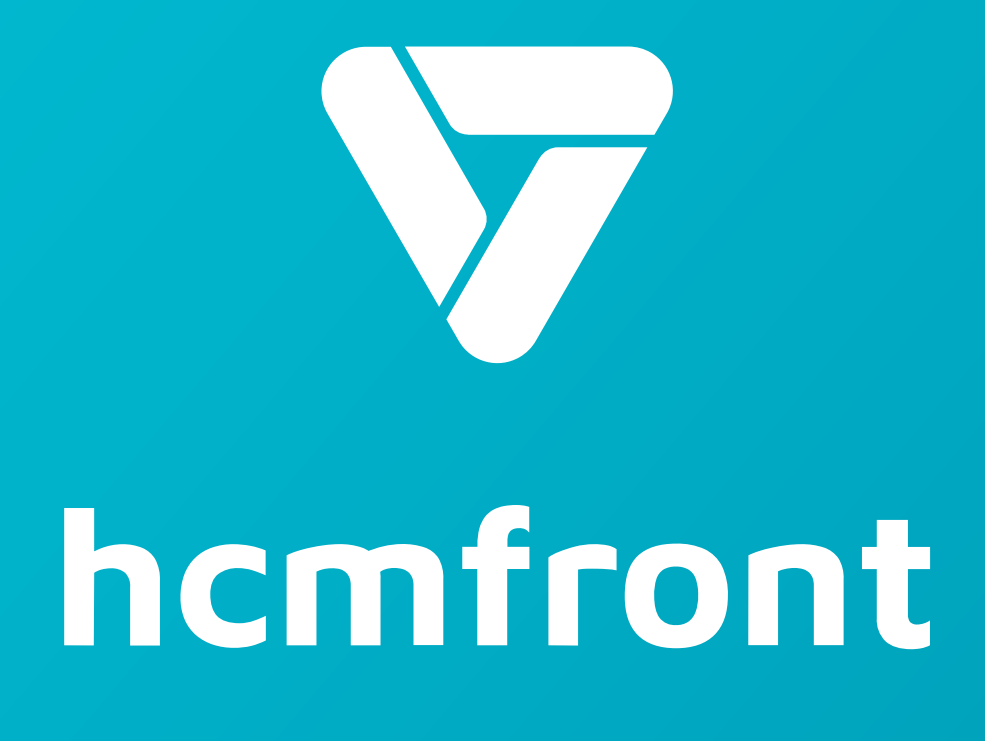

**Si tienes dudas adicionales, visita nuestro [centro de ayuda](https://support.hcmfront.com/es) o escríbenos por el chat.**

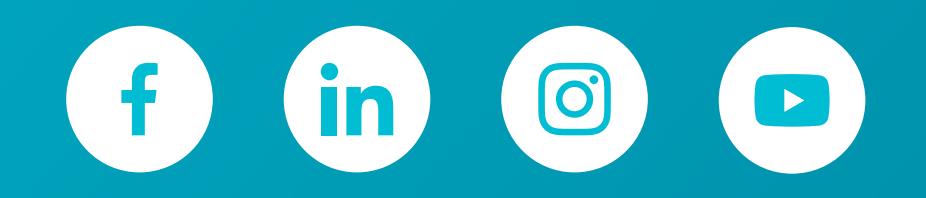

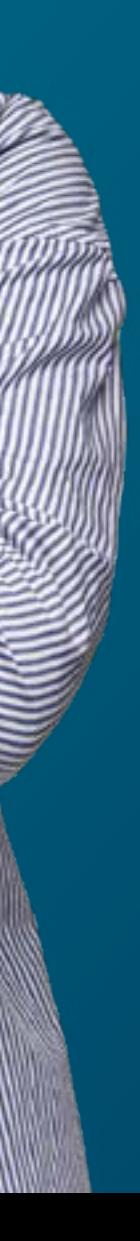